Information Literacy Section, Kobe University Library literacy@lib.kobe-u.ac.jp

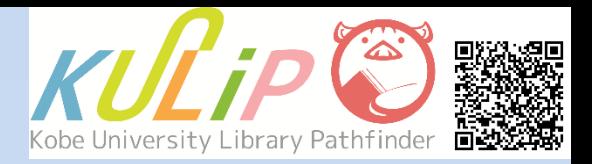

# How to Search **Academic Information** with Discovery

 $\mathbb{R}^1$  What is Discovery?

The Discovery Service can be used to carry out a metasearch for many kinds of academic information. With Discovery, you can find not only Kobe University Library holdings, but also digital archives or academic papers on external databases. Electronic resources have full-text links.

### **1. Access**

The Discovery search can be used by selecting "Discovery Service" under the search box. You can also access it from the menu of OPAC screen.

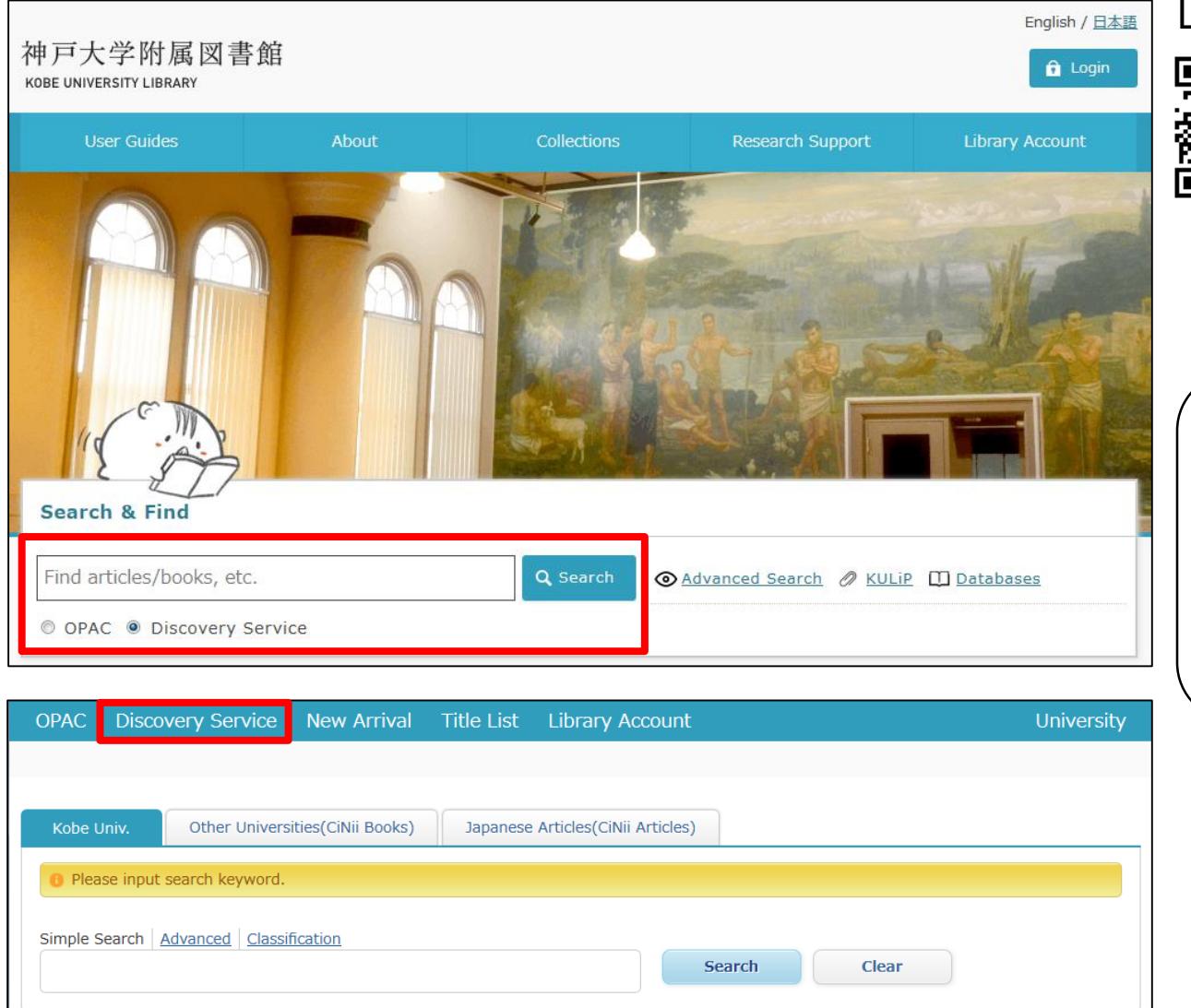

Library Website

https://lib.kobe-u.ac.jp/en/

When you use the Discovery search, please enter keywords into the search box and select "Discovery Service" .

### **2. Search Rules**

You can obtain many results by using the Discovery Service. It is useful to know search rules like the following for obtaining appropriate results.

# **Boolean Operators**

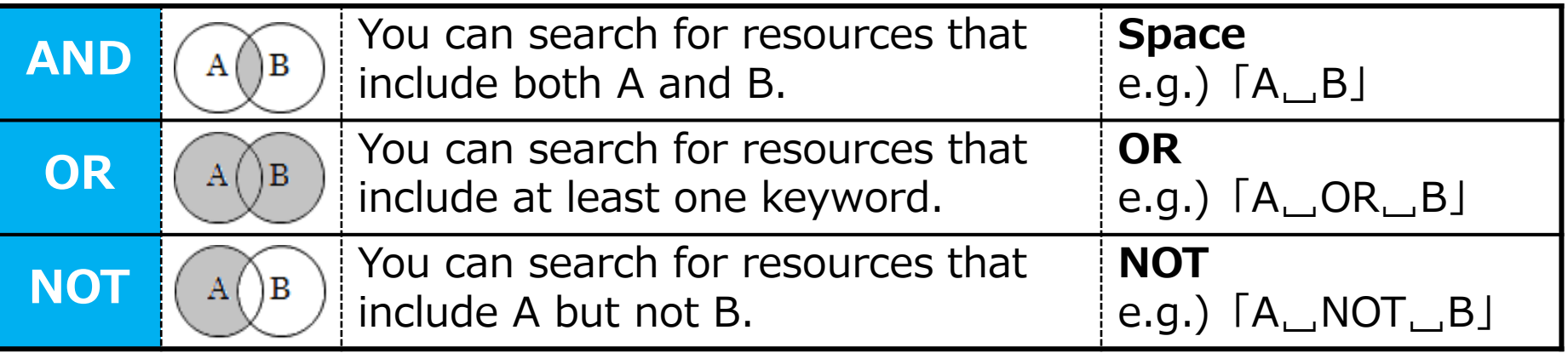

 $\mathcal{X}$  "( )": Change search priority  $\Rightarrow$  [economic<sub>—</sub>(world<sub>—</sub>OR<sub>—</sub>global)]

: Search for resources that include economic and world or economic and global.

# **Wildcards (Special Symbols)**

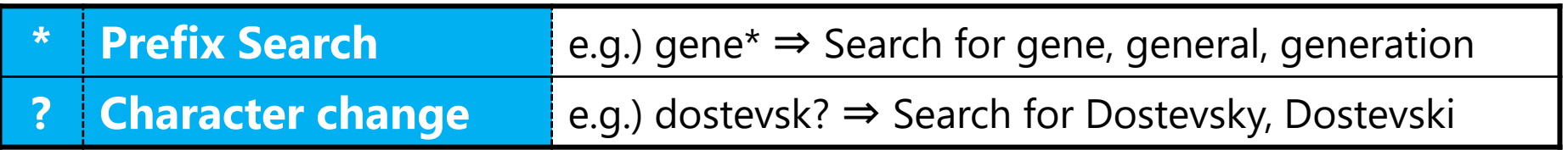

### **Phrase Search**

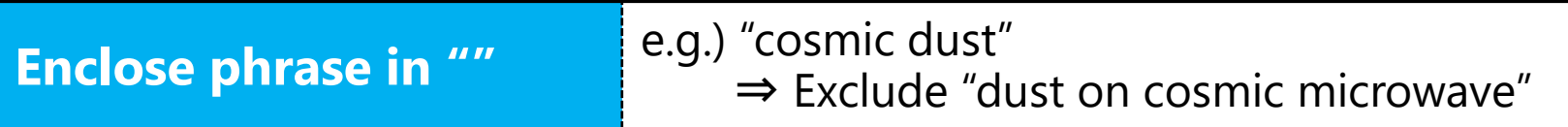

### **3. Advanced Search**

You can specify more detailed criteria by using advanced search.

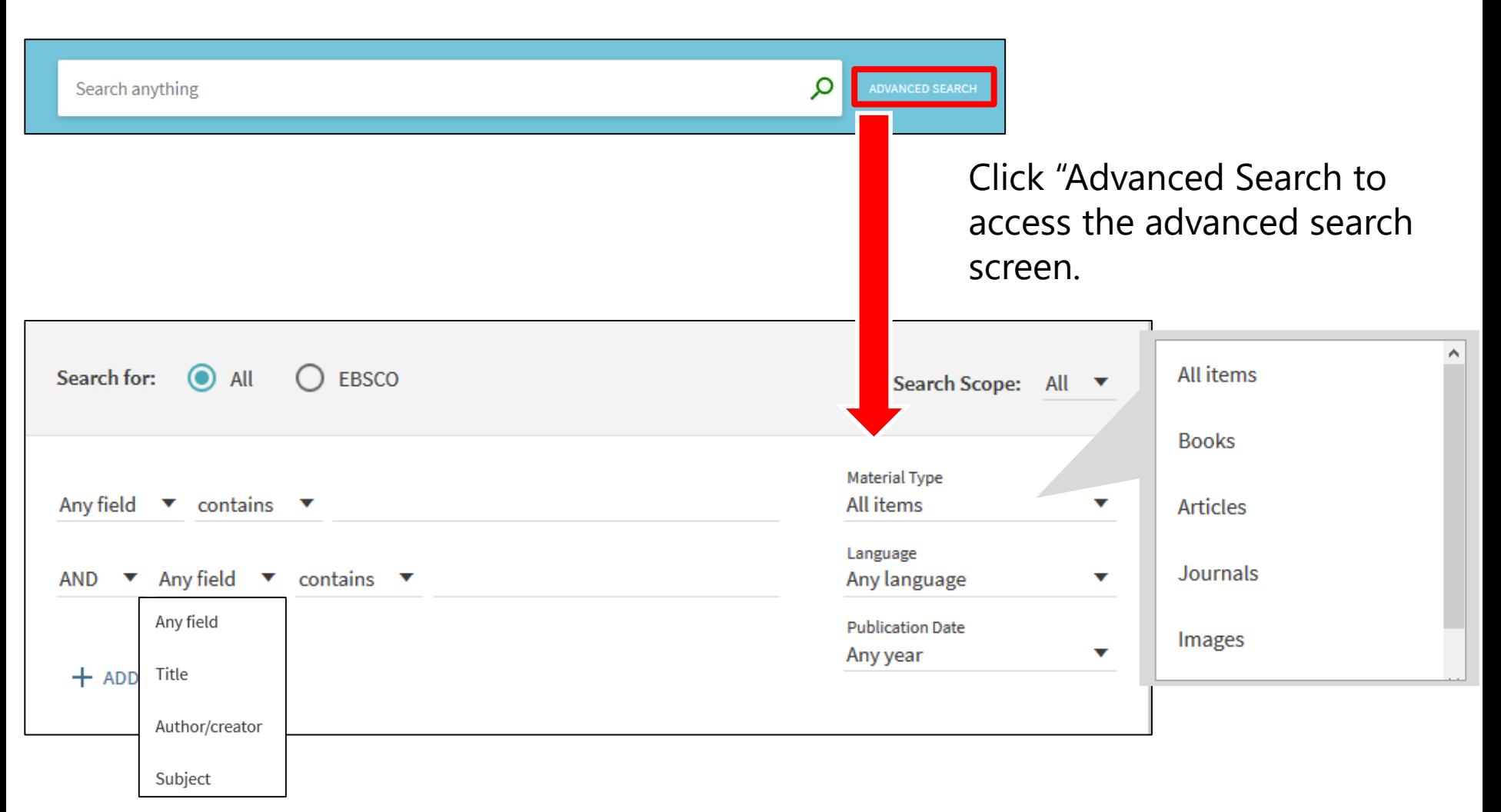

By using advanced search, you can select Boolean operators from the pull-down menu and easily specify the publishing year, document type and so on.

### **4. Results List**

### A results list is displayed after searching. You can refine and sort the results as well as checking them.

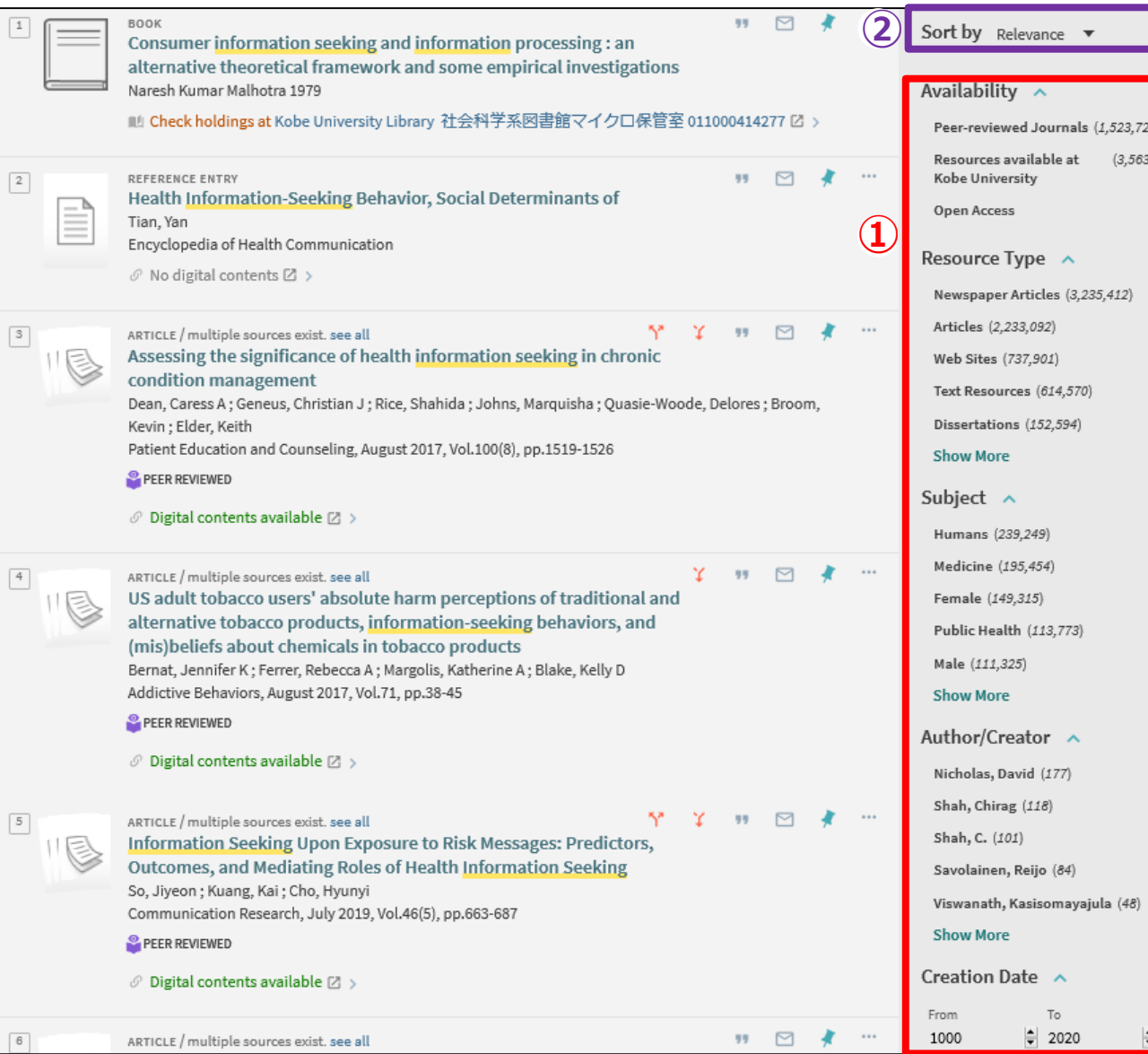

# $(3, 563)$ **② Sort**

### **① Narrowing Results**

You can refine the search results by available conditions, resource types, subjects and so on.

### **5. Ways to Access Resources(1)**

### **Kobe University Holdings**

Asian law in disasters : toward a human-centered recovery

Jniversity Library 社会科学系図書館書庫 011201600991

#### A detailed information screen is displayed when you click on the resource's title.

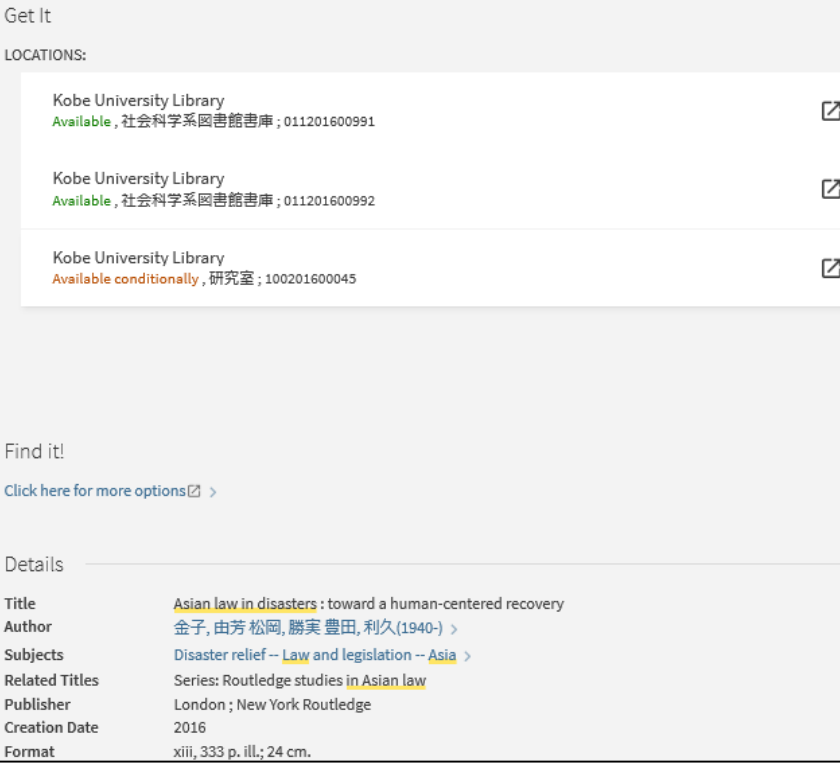

From "Locations:" , you can check the availability of materials.

### **Digitized Materials (Electronic Paper, Digital Archives)**

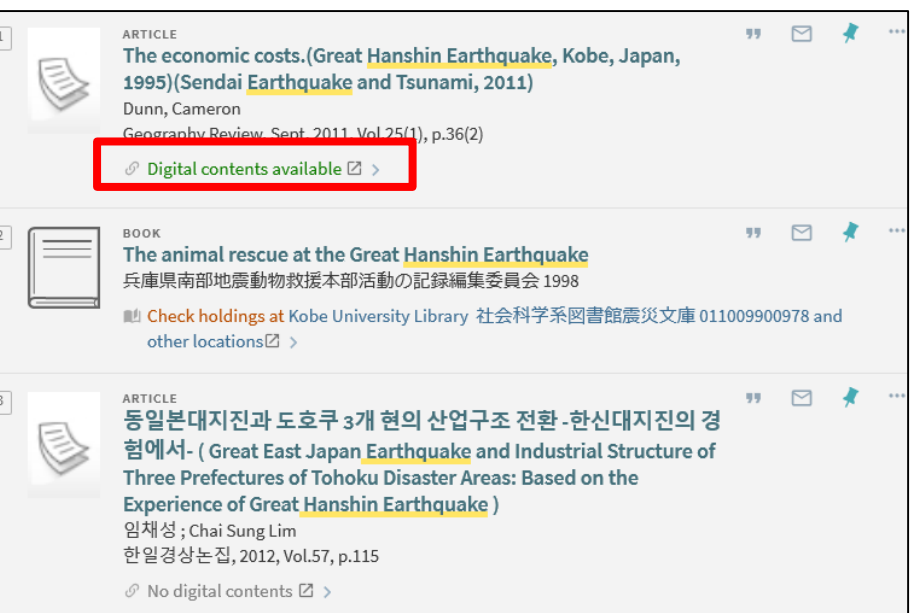

When you want to visit the digital contents provider site, Please click on "Digital contents available"

### **6. Ways to Access Resources (2): Find it! Kobe Univ.**

A "No full-text" paper that is displayed when you check "Expand results beyond Library Collections" may be published in a journal that is held in Kobe University Library. You should confirm whether the paper can be accessed in Kobe University by using "Find it! Kobe Univ."

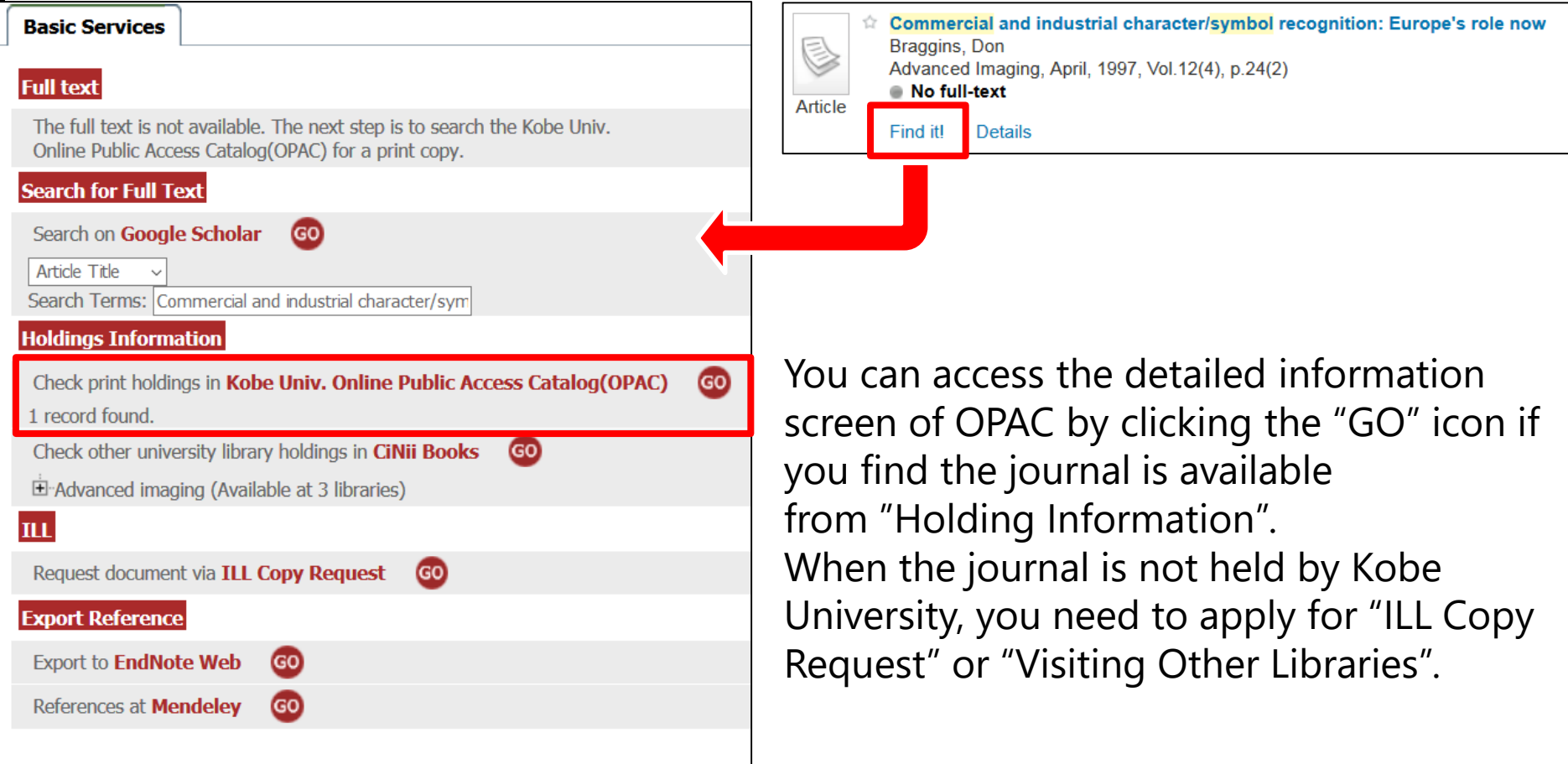

### **7. On-Campus Limited E-Resources**

Databases and e-journals that Kobe University has subscribed to are limited access. However, you can access them from off-campus networks by using "VPN Connection Service" or "GakuNin".

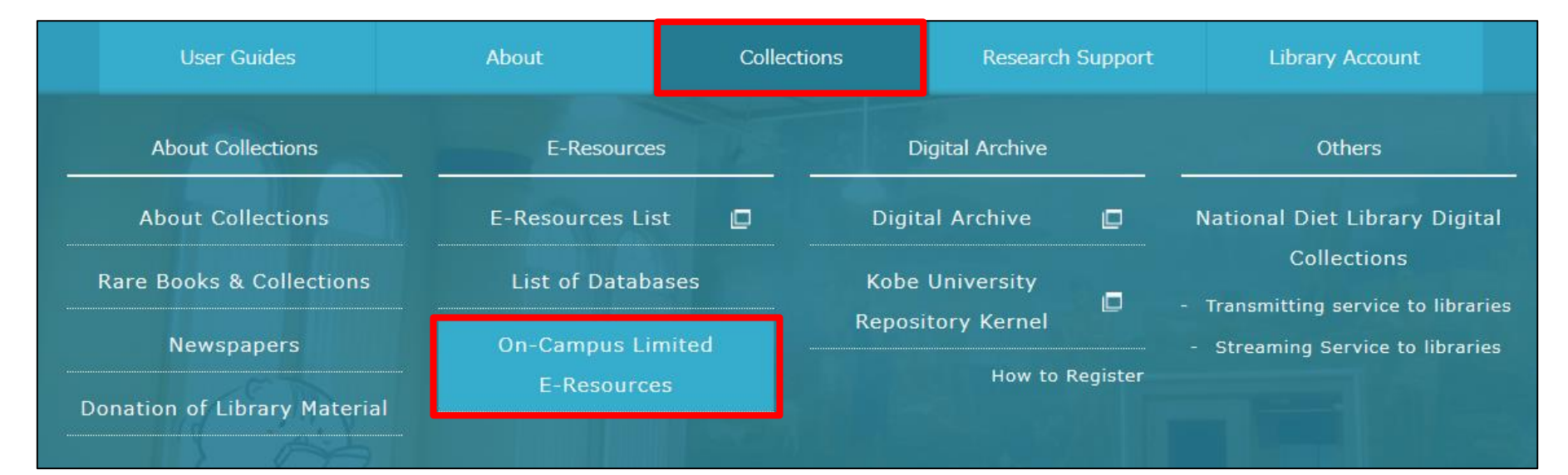

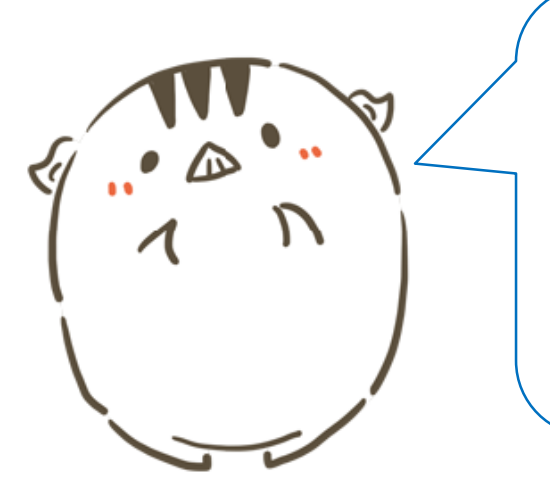

Please ask a Information Science and Technology Center staff or Library staff when you want to use "VPN Connection Service" or "GakuNin".

<https://www.istc.kobe-u.ac.jp/services/StandardService/VPN/> (Japanese text only)

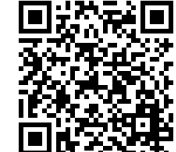